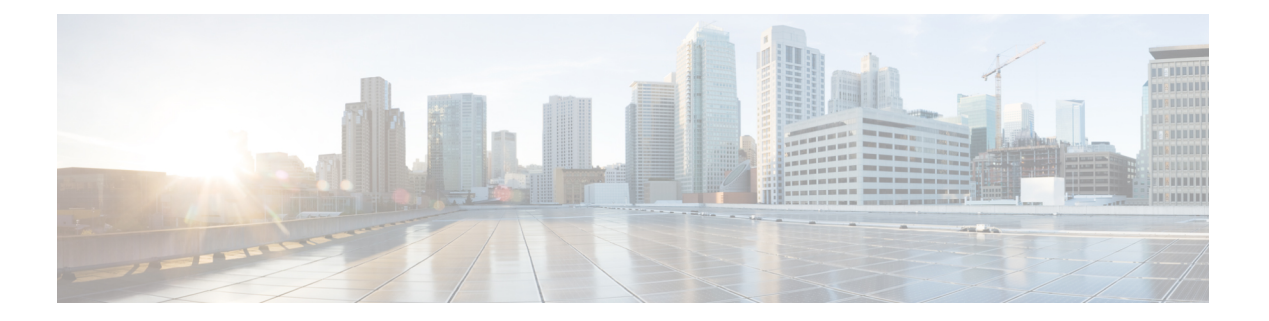

# **VRRP** の設定

この章では、Cisco NX-OS スイッチ上で仮想ルータ冗長プロトコル (VRRP)を設定する方法 について説明します。

この章は、次の項で構成されています。

- VRRP の概要 (1ページ)
- VRRP の注意事項と制約事項 (6 ページ)
- VRRP のデフォルト設定 (7 ページ)
- VRRP の設定 (7 ページ)
- VRRP の設定の確認 (18 ページ)
- VRRP 統計情報の表示 (18 ページ)
- VRRP の設定例 (19 ページ)
- その他の参考資料 (20 ページ)

## **VRRP** の概要

VRRP を使用すると、仮想 IP アドレスを共有するルータ グループを設定することによって、 ファーストホップIPルータで透過的フェールオーバーが可能になります。VRRPはそのグルー プのプライマリ ルータを選択して、仮想 IP アドレスへのすべてのパケットが処理できるよう にします。残りのルータはスタンバイになり、プライマリルータで障害が発生した場合に処理 を引き継ぎます。

### **VRRP** の動作

LAN クライアントは、ダイナミック プロセスまたはスタティック設定を使用することによっ て、特定のリモート宛先へのファーストホップにするルータを決定できます。ダイナミック ルータ ディスカバリの例を示します。

• プロキシARP:クライアントはアドレス解決プロトコル(ARP)を使用して到達すべき宛 先を取得します。ルータは独自の MAC アドレスで ARP 要求に応答します。

- ルーティング プロトコル:クライアントはダイナミック ルーティング プロトコルのアッ プデートを(ルーティング情報プロトコル (RIP) などから)受信し、独自のルーティン グ テーブルを形成します。
- ICMP Router Discovery Protocol(IRDP)クライアント:クライアントはインターネット制 御メッセージ プロトコル(ICMP)ルータ ディスカバリ クライアントを実行します。

ダイナミック ディスカバリ プロトコルのデメリットは、LAN クライアントにある程度、設定 および処理のオーバーヘッドが発生することです。また、ルータが故障した場合、他のルータ に切り替えるプロセスも遅くなる場合があります。

ダイナミック ディスカバリ プロトコルの代わりに、クライアント上でデフォルト ルータをス タティックに設定することもできます。このアプローチでは、クライアントの設定および処理 が簡素化されますが、シングルポイント障害が生じます。デフォルトゲートウェイで障害が発 生した場合、LAN クライアントの通信はローカル IP ネットワーク セグメントに限定され、 ネットワークの他の部分から切り離されます。

VRRP では、ルータ グループ(VRRP グループ)が単一の仮想 IP アドレスを共有できるよう にすることによって、スタティック設定に伴う問題を解決できます。さらに、デフォルトゲー トウェイとして仮想 IP アドレスを指定して、LAN クライアントを設定できます。

次の図は、基本的な VLANトポロジです。この例では、ルータ A、B、および C が VRRP グ ループを形成します。グループの IP アドレスは、ルータ A のインターフェイス インターフェ イスに設定されているアドレス (10.0.0.1)と同じです。

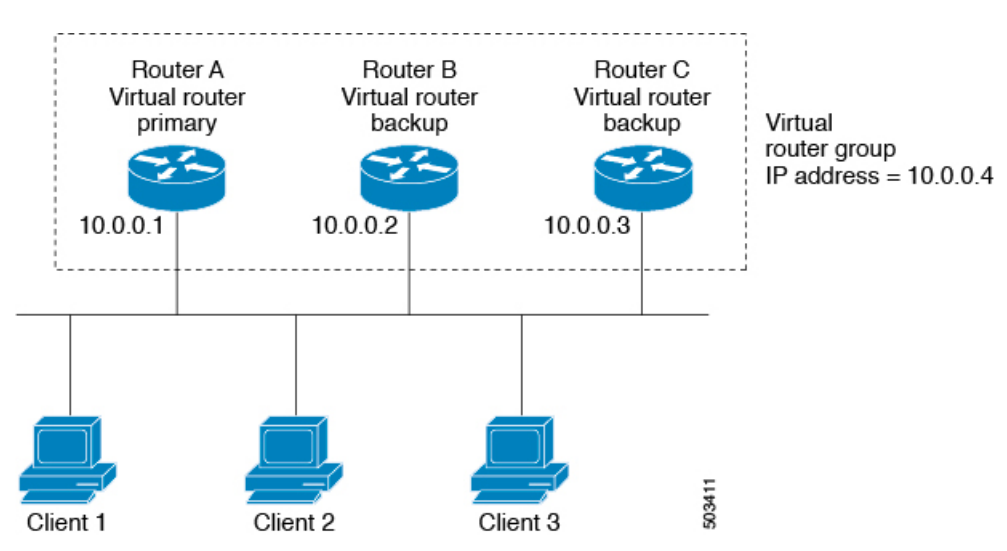

図 **<sup>1</sup> :** 基本的な **VRRP** トポロジ

仮想 IP アドレスにルータ A の物理イーサネット インターフェイスの IP アドレスが使用される ので、ルータ A がプライマリ(「IP アドレス オーナー」)になります。ルータ A はプライマ リとして、VRRP グループ ルータの仮想 IP アドレスを所有し、送信されたパケットをこの IP アドレスに転送します。クライアント 1 ~ 3 には、デフォルト ゲートウェイの IP アドレス 10.0.0.1 が設定されています。

ルータ B および C の役割はバックアップです。プライマリで障害が発生すると、プライオリ ティが最も高いバックアップルータがプライマリになり、仮想IPアドレスを引き継いで、LAN ホストへのサービスが途切れないようにします。ルータAが回復すると、これが再びプライマ リ ルータになります。詳細については、「VRRP ルータのプライオリティおよびプリエンプ ション」のセクションを参照してください。

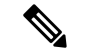

ルーテッド ポートで受信した VRRP 仮想 IP アドレス宛のパケットは、ローカル ルータ上で終 端します。そのルータがプライマリVRRPルータであるのかバックアップVRRPルータである のかは関係ありません。これには ping トラフィックと Telnet トラフィックが含まれます。レ イヤ2(VLAN)インターフェイスで受信した、VRRP 仮想 IP アドレス宛のパケットは、プラ イマリ ルータに届きます。 (注)

### **VRRP** の利点

VRRP の利点は、次のとおりです。

- 冗長性:複数のルータをデフォルト ゲートウェイ ルータとして設定できるので、ネット ワークにシングル ポイント障害が発生する確率が下がります。
- ロード シェアリング:複数のルータで LAN クライアントとの間のトラフィックを分担で きます。トラフィックの負荷が使用可能なルータ間でより公平に分担されます。
- マルチ VRRP グループ:プラットフォームがマルチ MAC アドレスをサポートする場合、 ルータの物理インターフェイス上で、最大255のVRRPグループをサポートします。マル チ VRRP グループによって、LAN トポロジで冗長性およびロード シェアリングを実現で きます。
- マルチ IP アドレス:セカンダリ IP アドレスを含めて、複数の IP アドレスを管理できま す。イーサネットインターフェイス上で複数のサブネットを設定している場合は、各サブ ネットで VRRP を設定できます。
- プリエンプト:障害プライマリを引き継いでいたバックアップルータより、さらにプライ オリティが高いバックアップルータが使用可能になったときに、プライオリティが高い方 を優先させることができます。
- アドバタイズメント プロトコル:VRRP アドバタイズメントに、専用の Internet Assigned Numbers Authority(IANA)規格マルチキャスト アドレス(224.0.0.18)を使用します。こ のアドレッシング方式によって、マルチキャストを提供するルータ数が最小限になり、テ スト機器でセグメント上の VRRP パケットを正確に識別できるようになります。IANA は VRRP に IP プロトコル番号 112 を割り当てています。
- VRRP トラッキング:インターフェイスのステートに基づいて VRRP プライオリティを変 更することによって、最適なVRRPルータがグループのプライマリになることが保証され ます。

### 複数の **VRRP** グループ

物理インターフェイス上で、最大255のVRRPグループを設定できます。ルータインターフェ イスがサポートできる VRRP グループの実際の数は、次の要因によって決まります。

- ルータの処理能力
- ルータのメモリの能力

ルータインターフェイス上で複数のVRRPグループが設定されたトポロジでは、インターフェ イスはある VRRP グループのプライマリ、および他の 1 つまたは複数の VRRP グループのバッ クアップとして動作可能です。

次の図の LAN トポロジでは、ルータ A と B がクライアント 1 ~ 4 のトラフィックを共有する ように、VRRPが設定されています。ルータAとBの一方で障害が発生した場合、もう一方が バックアップとして機能します。

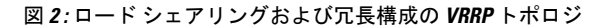

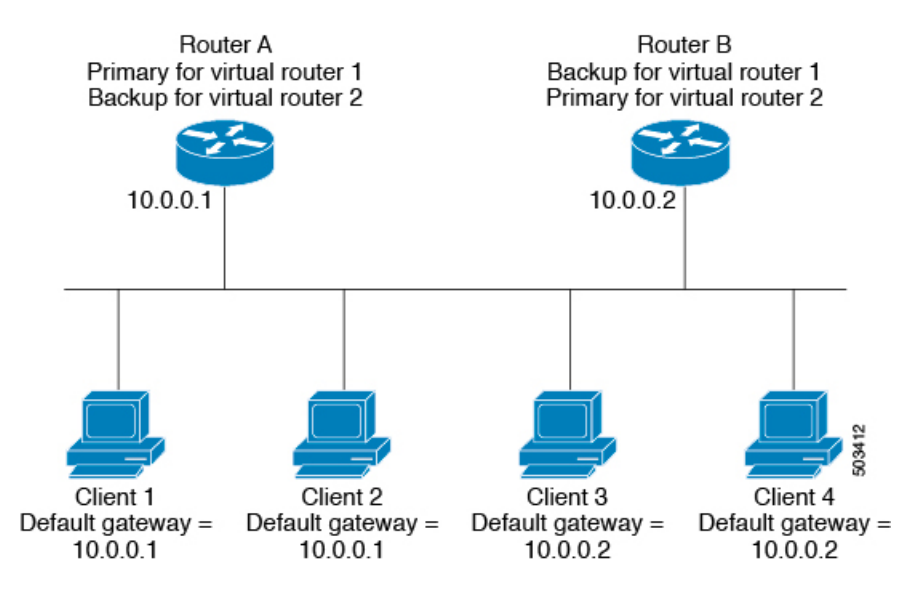

このトポロジには、オーバーラップする 2 つの VRRP グループに対応する 2 つの仮想 IP アド レスが含まれています。VRRP グループ 1 では、ルータ A が IP アドレス 10.0.0.1 のオーナーで あり、プライマリです。ルータ B はルータ A のバックアップです。クライアント 1 と 2 には、 デフォルト ゲートウェイの IP アドレス 10.0.0.1 が設定されています。

VRRP グループ 2 では、ルータ B が IP アドレス 10.0.0.2 のオーナーであり、プライマリです。 ルータAはルータBをバックアップします。クライアント3と4には、デフォルトゲートウェ イの IP アドレス 10.0.0.2 が設定されています。

### **VRRP** ルータのプライオリティおよびプリエンプション

VRRP 冗長構成の重要な側面は、VRRP ルータのプライオリティです。各 VRRP ルータが果た す役割やプライマリルータで障害が発生した場合のアクションは、プライオリティによって決 まるからです。

VRRP ルータが仮想 IP アドレスおよび物理インターフェイスの IP アドレスを所有する場合、 そのルータはプライマリとして機能します。プライマリのプライオリティは 255 です。

プライオリティによって、VRRPルータがバックアップルータとして動作するかどうかが決ま り、さらに、プライマリで障害が発生した場合にプライマリになる順序も決まります。

たとえば、ルータ A が LAN トポロジにおけるプライマリであり、そのルータ A で障害が発生 した場合、VRRPはバックアップBが引き継ぐのか、バックアップCが引き継ぐのかを判断す る必要があります。ルータ B にプライオリティ 101 が設定されていて、ルータ C がデフォル トのプライオリティ 100 の場合、VRRP はルータ B をプライマリになるべきルータとして選択 します。ルータ B の方がプライオリティが高いからです。ルータ B および C にデフォルトの プライオリティ100が設定されている場合は、VRRPはIPアドレスが大きい方のバックアップ をプライマリになるべきルータとして選択します。

VRRP ではプリエンプションを使用して、VRRP バックアップ ルータがプライマリになってか らのアクションを決定します。プリエンプションはデフォルトでイネーブルなので、VRRPは 新しいプライマリよりプライオリティの高いバックアップがオンラインになると、バックアッ プに切り替えます。たとえば、ルータ A がプライマリであり、そのルータ A で障害が発生し た場合、VRRP は(プライオリティの順位が次である)ルータ B を選択します。ルータ C が ルータ B より高いプライオリティでオンラインになると、ルータ B で障害が発生していなく ても、VRRP はルータ C を新しいプライマリとして選択します。

プリエンプションを無効にした場合、VRRPが切り替わるのは、元のプライマリが回復した場 合、または新しいプライマリで障害が発生した場合に限られます。

### **VRRP** のアドバタイズメント

VRRP プライマリは、同じグループ内の他の VRRP ルータに VRRP アドバタイズメントを送信 します。アドバタイズメントでは、プライマリの優先順位と状態が伝達されます。CiscoNX-OS は VRRP アドバタイズメントを IP パケットにカプセル化して、VRRP グループに割り当てら れた IP マルチキャスト アドレスに送信します。Cisco NX-OS がアドバタイズメントを送信す る間隔はデフォルトでは1秒ですが、ユーザ側で別のアドバタイズインターバルを設定できま す。

## **VRRP** 認証

VRRP は、次の認証方式をサポートします。

- 認証なし
- プレーン テキスト認証

VRRP は次の場合に、パケットを拒否します。

- 認証方式がルータと着信パケットで異なる。
- テキスト認証文字列がルータと着信パケットで異なる。

### **VRRP** トラッキング

VRRP は次の 2 つのトラッキング オプションをサポートしています。

- ネイティブ インターフェイス トラッキング:インターフェイスのステートを追跡し、そ のステートを使用してVRRPグループのVRRPルータのプライオリティを判別します。イ ンターフェイスがダウンしている場合、またはインターフェイスにプライマリ IP アドレ スがない場合、トラッキング対象ステートはダウンとなります。
- オブジェクトトラッキング:設定されたオブジェクトのステートを追跡し、そのステート を使用してVRRPグループのVRRPルータのプライオリティを判別します。オブジェクト トラッキングの詳細については、[「オブジェクトトラッキングの設定](b-cisco-nexus-3548-switch-nx-os-unicast-routing-configuration-guide-103x_chapter18.pdf#nameddest=unique_508)」を参照してくださ い。

トラッキング対象ステート(インターフェイスまたはオブジェクト)がダウンになると、VRRP はユーザがトラッキング対象ステートに対して新しいプライオリティをどのように設定するか に基づいて、プライオリティをアップデートします。トラッキング対象ステートがオンライン になると、VRRP は仮想ルータ グループの元のプライオリティを復元します。

たとえば、ネットワークへのアップリンクがダウンした場合、別のグループメンバーがVRRP グループのプライマリとして引き継げるように、VRRPグループメンバーのプライオリティを 引き下げなければならないことがあります。詳細については、「VRRP インターフェイス ス テート トラッキングの設定」の項を参照してください。

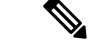

(注) VRRP はレイヤ 2 インターフェイスのトラッキングをサポートしていません。

### 仮想化のサポート

VRRPは仮想ルーティングおよび転送(VRF)インスタンスをサポートします。デフォルトで は、特に別の VRF を設定しない限り、Cisco NX-OS はユーザーをデフォルトの VRF に配置し ます。

インターフェイスのVRFメンバーシップを変更すると、Cisco NX-OSによってVRRPを含め、 すべてのレイヤ 3 設定が削除されます。

## **VRRP** の注意事項と制約事項

VRRP には、次の注意事項および制限事項があります。

- 管理インターフェイス上で VRRP を設定できません。
- VRRP がイネーブルの場合は、ネットワーク上のスイッチ全体で VRRP 設定を複製する必 要があります。
- 同一インターフェイス上では、複数のファーストホップ冗長プロトコルを設定しないこと を推奨します。
- VRRP を設定するインターフェイスに IP アドレスを設定し、そのインターフェイスをイ ネーブルにしてからでなければ、VRRP はアクティブになりません。
- Cisco NX-OS では、VDC、インターフェイス VRF メンバーシップ、ポート チャネル メン バーシップを変更したり、ポートモードをレイヤ2に変更した場合は、インターフェイス 上のすべてのレイヤ 3 設定が削除されます。
- VRRP でレイヤ 2 インターフェイスを追跡するよう設定した場合、レイヤ 2 をシャットダ ウンしてからインターフェイスを再度イネーブル化することにより、VRRP プライオリ ティを更新してレイヤ 2 インターフェイスのステートを反映させる必要があります。

# **VRRP** のデフォルト設定

次の表に、VRRP パラメータのデフォルト設定値を示します。

表 **<sup>1</sup> :** デフォルトの **VRRP** パラメータ

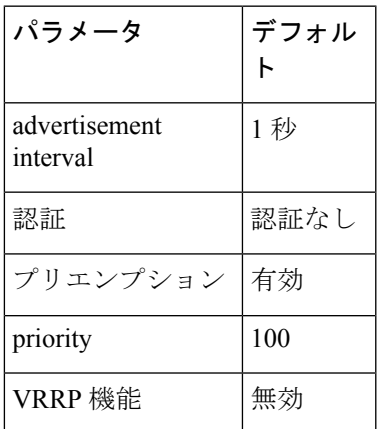

# **VRRP** の設定

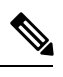

Cisco IOS の CLI に慣れている場合、この機能に対応する Cisco NX-OS コマンドは通常使用す る Cisco IOS コマンドと異なる場合があるので注意してください。 (注)

### **VRRP** 機能のイネーブル化

VRRP グループを設定してイネーブルにするには、その前に VRRP 機能をグローバルでイネー ブルにする必要があります。

VRRP 機能をイネーブルにするには、グローバル コンフィギュレーション モードで次のコマ ンドを使用します。

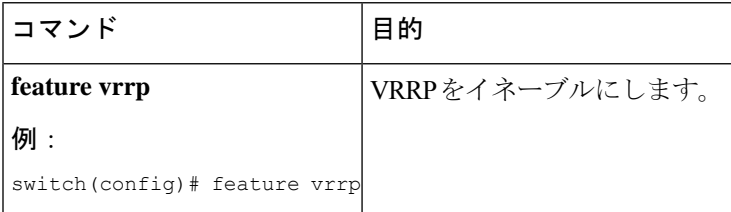

VRRP機能をディセーブルにして、関連付けられている設定をすべて削除するには、グローバ ル コンフィギュレーション モードで次のコマンドを使用します。

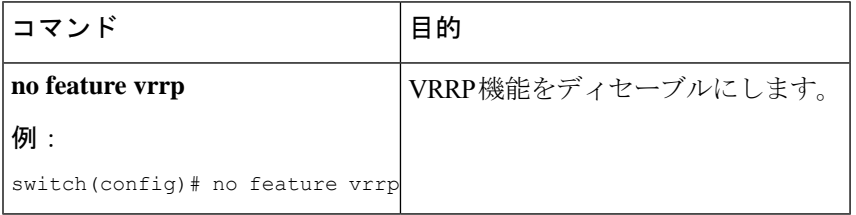

## **VRRP** グループの設定

VRRP グループを作成し、仮想 IP アドレスを割り当て、グループを有効にすることができま す。

VRRPグループに設定できる仮想IPv4アドレスは1つです。プライマリVRRPルータはデフォ ルトで、仮想IPアドレスを直接の宛先とするパケットをドロップします。これは、VRRPプラ イマリがパケットを転送するネクストホップルータとしてのみ想定されているからです。アプ リケーションによっては、CiscoNX-OSが仮想ルータIP宛のパケットを受け付けるようにする 必要があります。仮想 IP アドレスに secondary オプションを使用すると、ローカル ルータが VRRP マスターの場合、これらのパケットを受け付けるようになります。

VRRPグループを設定した場合は、そのグループをアクティブにするために、グループを明示 的に有効にする必要があります。

#### 始める前に

インターフェイスに IP アドレスを設定していることを確認します(IPv4 [アドレッシングの設](b-cisco-nexus-3548-switch-nx-os-unicast-routing-configuration-guide-103x_chapter3.pdf#nameddest=unique_78) [定](b-cisco-nexus-3548-switch-nx-os-unicast-routing-configuration-guide-103x_chapter3.pdf#nameddest=unique_78)のセクションを参照)。

#### 手順の概要

- **1. configure terminal**
- **2. interface** *interface -type slot/port*
- **3. no switchport**
- **4. vrrp** *number*
- **5. address** *ip-address* [ **secondary** ]
- **6. no shutdown**
- **7.** (任意) **show vrrp**
- **8.** (任意) **copy running-config startup-config**

#### 手順の詳細

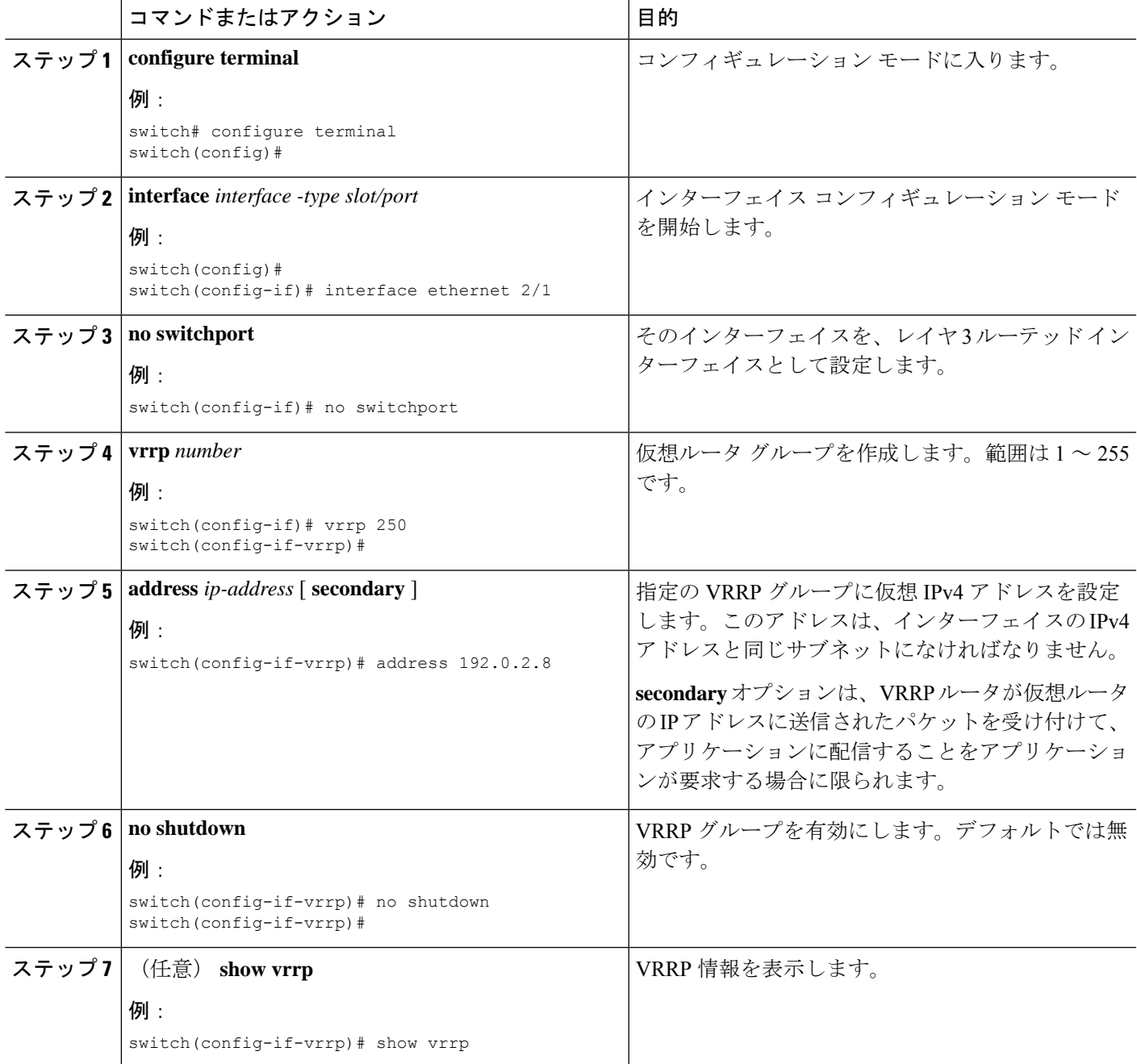

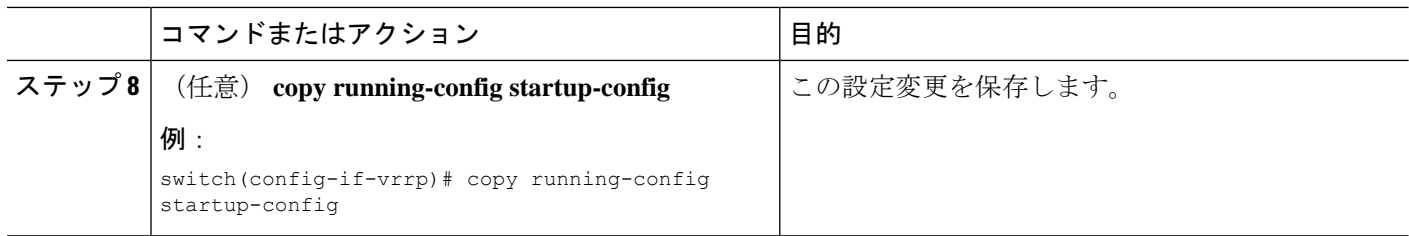

## **VRRP** プライオリティの設定

仮想ルータの有効なプライオリティ範囲は 1 ~ 254 です(1 が最下位、254 が最上位のプライ オリティ)。バックアップのデフォルトのプライオリティ値は100です。インターフェイスア ドレスがプライマリ仮想 IP アドレスと同じスイッチ(プライマリ)の場合、デフォルト値は 255 です。

#### 始める前に

VRRP 機能が有効になっていることを確認します(VRRP の設定のセクションを参照)。

インターフェイス上で IP アドレスを設定していることを確認します(IPv4 [アドレスの設定](b-cisco-nexus-3548-switch-nx-os-unicast-routing-configuration-guide-103x_chapter3.pdf#nameddest=unique_78)の セクションを参照)。

#### 手順の概要

#### **1. configure terminal**

- **2. interface** *interface -type slot/port*
- **3. no switchport**
- **4. vrrp** *number*
- **5. shutdown**
- **6. priority** *level* [ **forwarding-threshold lower** *lower-value* **upper** *upper-value* ]
- **7. no shutdown**
- **8.** (任意) **show vrrp**
- **9.** (任意) **copy running-config startup-config**

#### 手順の詳細

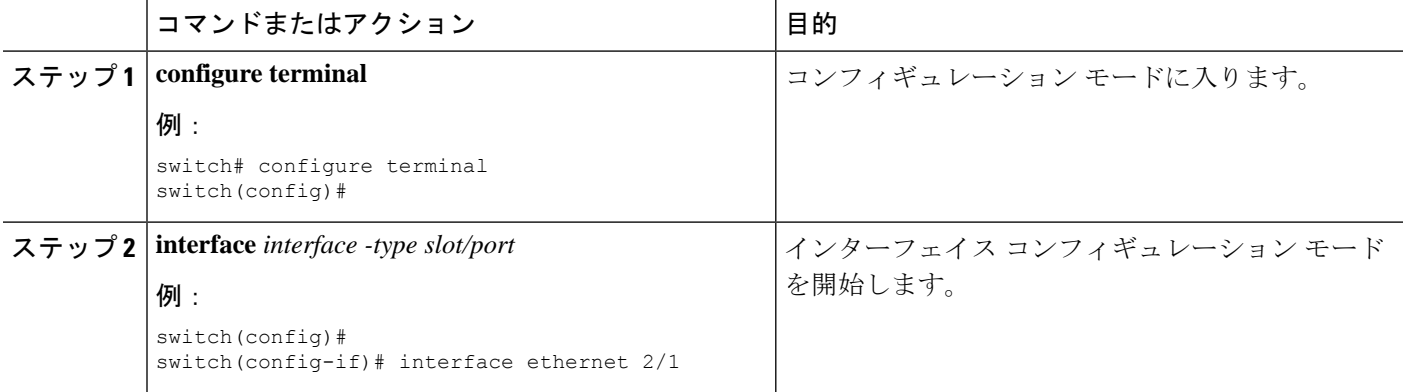

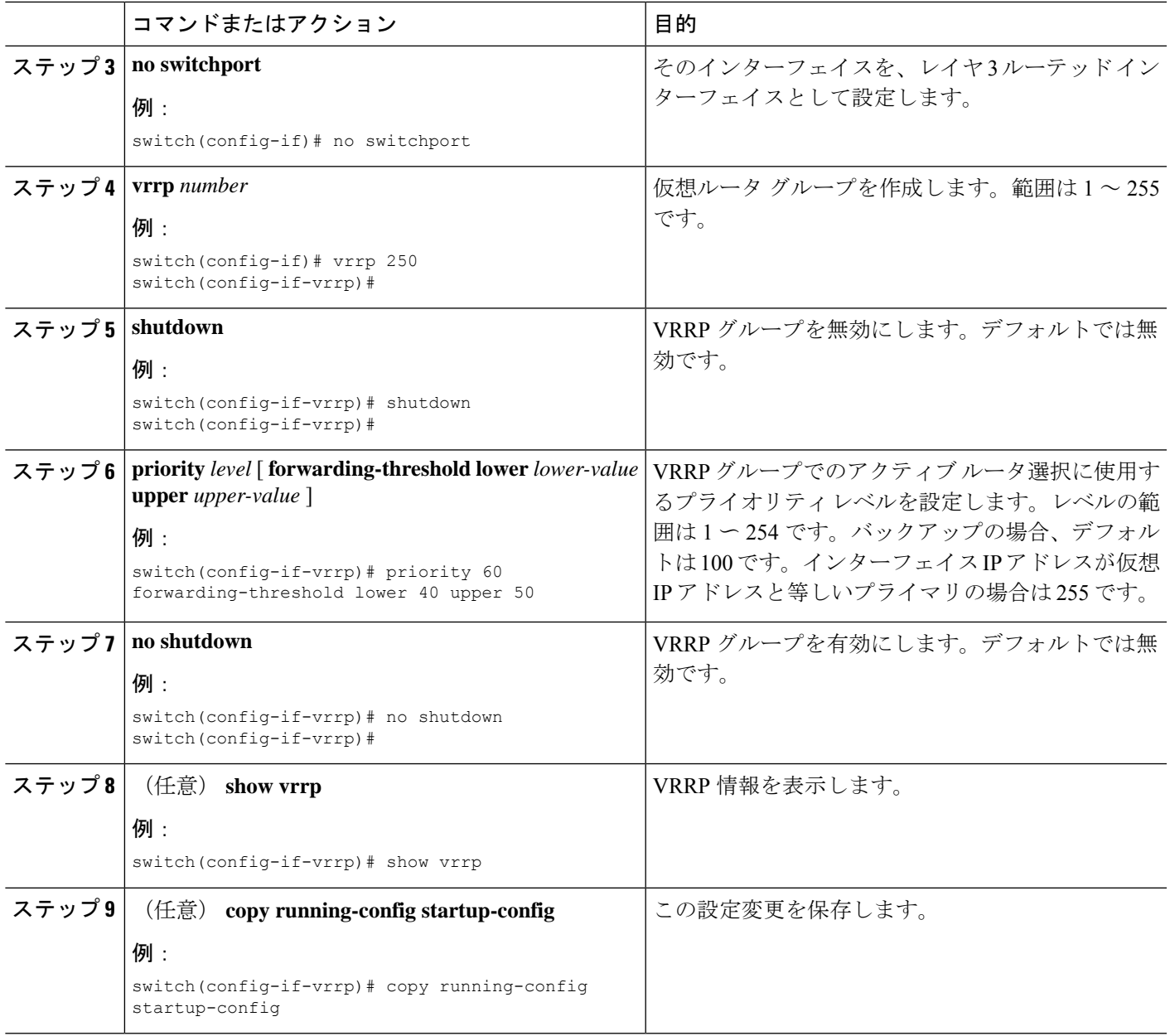

## **VRRP** 認証の設定

VRRP グループに単純なテキスト認証を設定できます。

#### 始める前に

ネットワークのすべての VRRP スイッチで認証設定が同じであることを確認します。 VRRP 機能が有効になっていることを確認します(VRRP の設定のセクションを参照)。 インターフェイス上で IP アドレスを設定していることを確認します(IPv4 [アドレスの設定](b-cisco-nexus-3548-switch-nx-os-unicast-routing-configuration-guide-103x_chapter3.pdf#nameddest=unique_78)の セクションを参照)。

#### 手順の概要

- **1. configure terminal**
- **2. interface** *interface -type slot/port*
- **3. no switchport**
- **4. vrrp** *number*
- **5. shutdown**
- **6. authentication text** *password*
- **7. no shutdown**
- **8.** (任意) **show vrrp**
- **9.** (任意) **copy running-config startup-config**

#### 手順の詳細

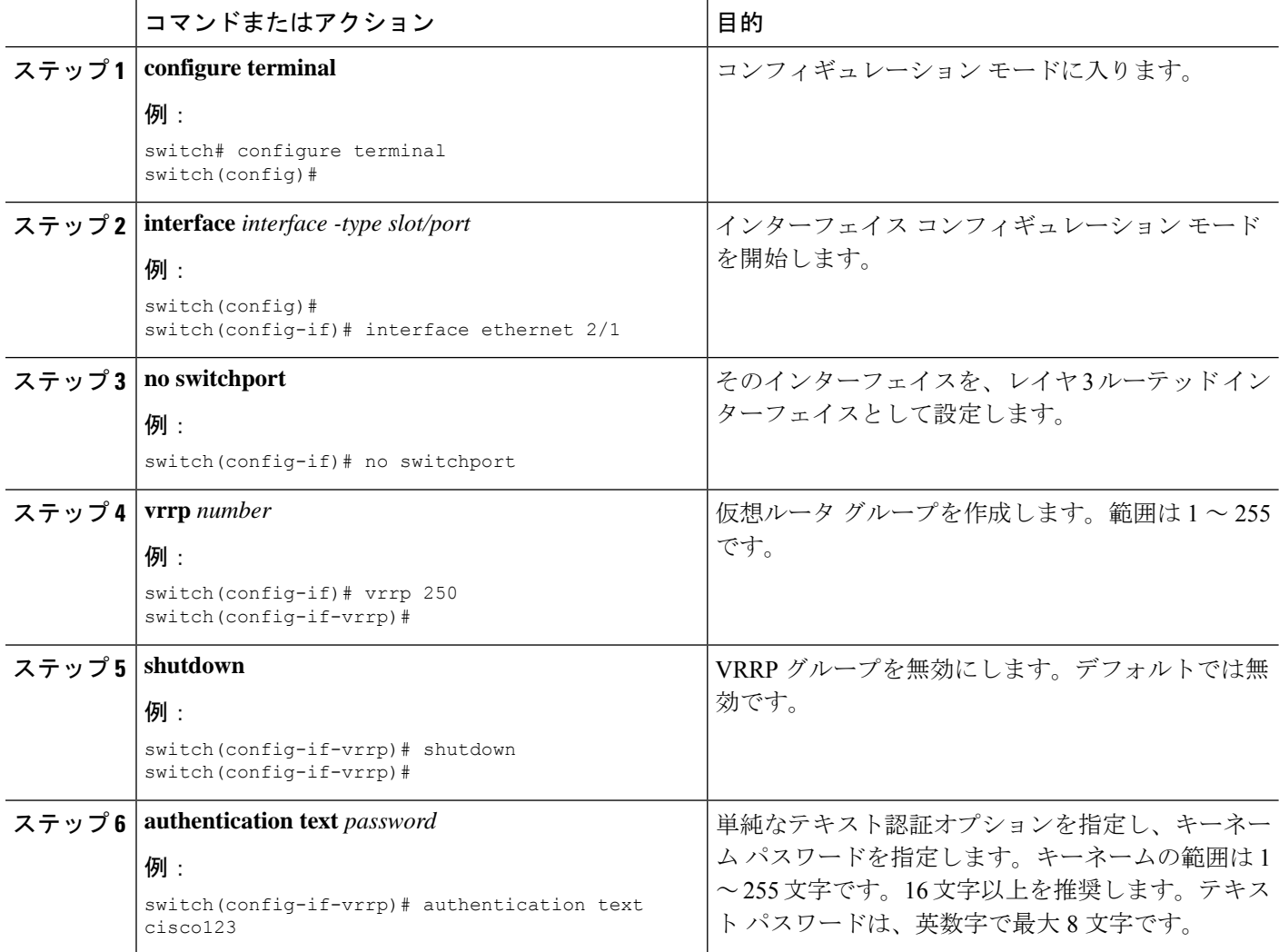

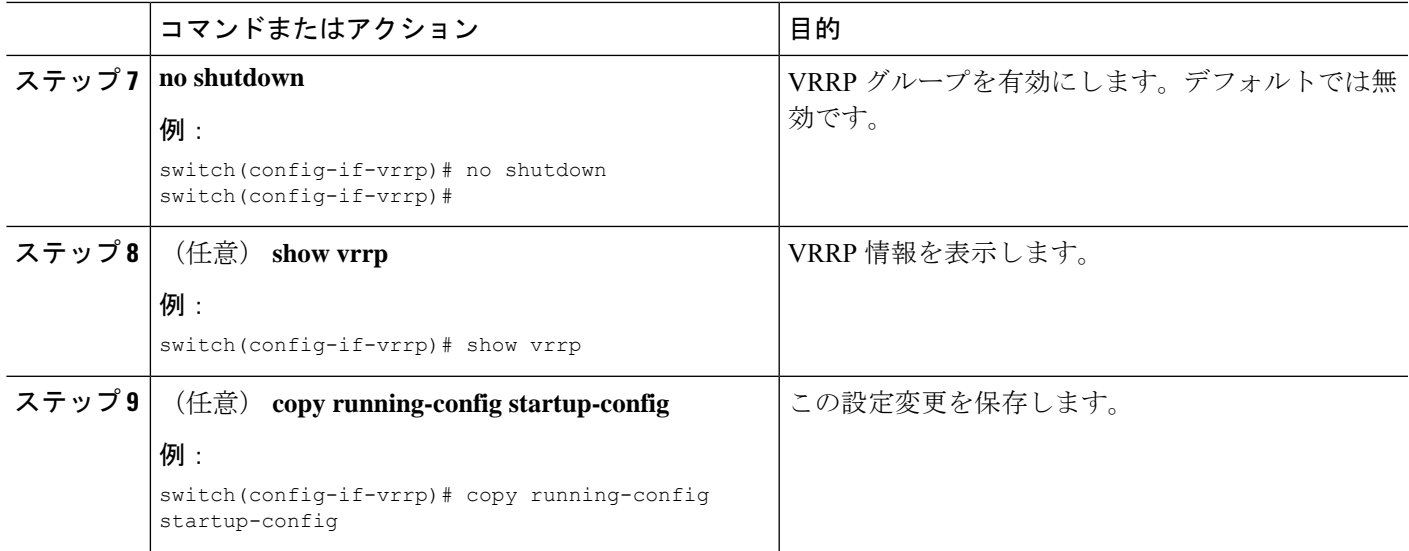

例

## アドバタイズメント パケットのタイム インターバルの設定

アドバタイズメント パケットのタイム インターバルを設定できます。

#### 始める前に

VRRP 機能が有効になっていることを確認します(VRRP の設定のセクションを参照)。

インターフェイス上で IP アドレスを設定していることを確認します(IPv4 [アドレスの設定の](b-cisco-nexus-3548-switch-nx-os-unicast-routing-configuration-guide-103x_chapter3.pdf#nameddest=unique_78) セクションを参照)。

#### 手順の概要

- **1. configure terminal**
- **2. interface** *interface -type slot/port*
- **3. no switchport**
- **4. vrrp** *number*
- **5. shutdown**
- **6. advertisement-interval** *seconds*
- **7. no shutdown**
- **8.** (任意) **show vrrp**
- **9.** (任意) **copy running-config startup-config**

I

#### 手順の詳細

 $\overline{\phantom{a}}$ 

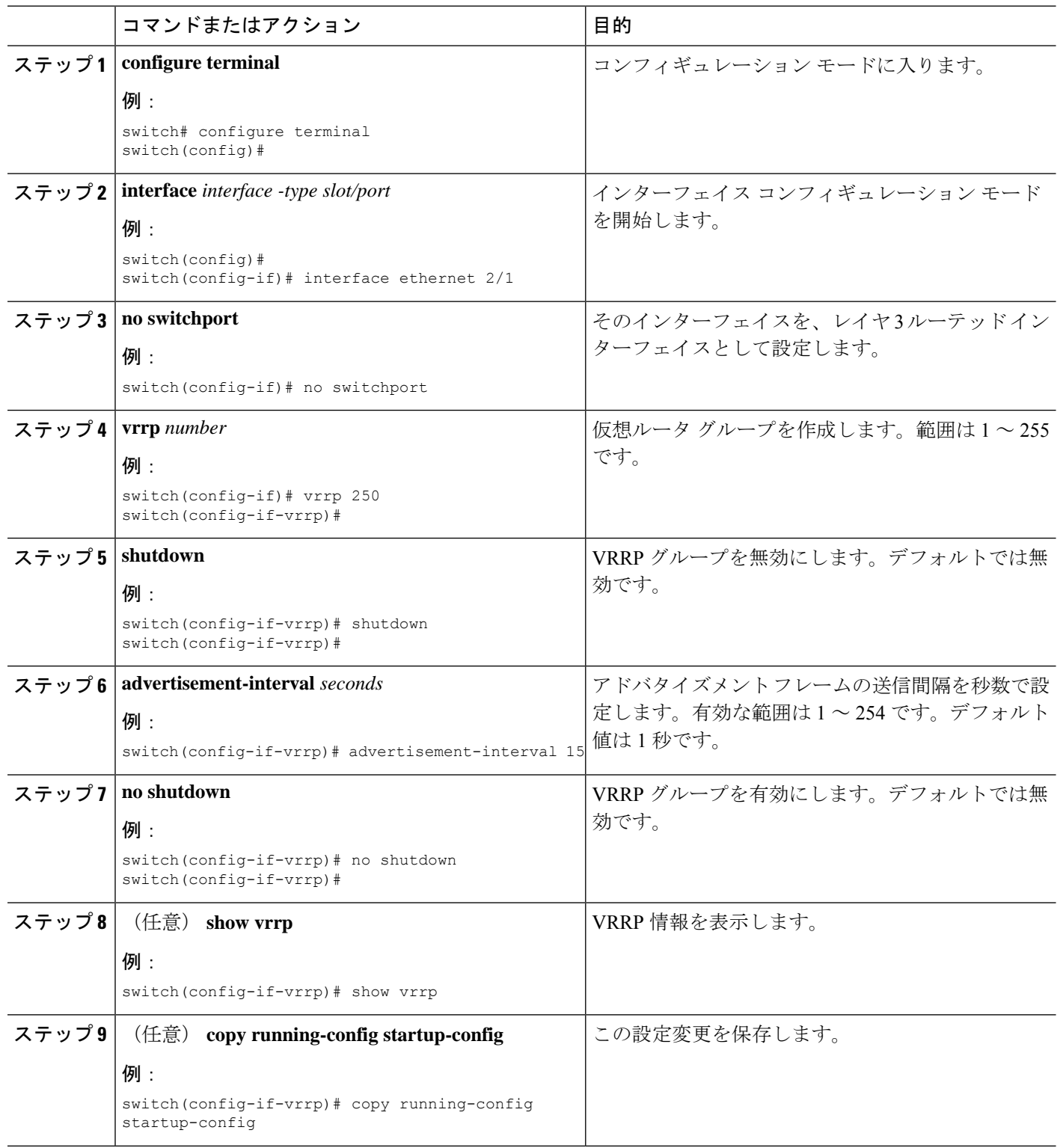

例

## プリエンプションのディセーブル化

VRRPグループメンバーのプリエンプションをディセーブルにできます。プリエンプションを ディセーブルにした場合は、プライオリティのより高いバックアップ ルータが、プライオリ ティのより低いプライマリルータを引き継ぐことはありません。プリエンプションはデフォル トで有効です。

#### 始める前に

VRRP 機能が有効になっていることを確認します(VRRP の設定のセクションを参照)。

インターフェイス上で IP アドレスを設定していることを確認します(IPv4 [アドレスの設定の](b-cisco-nexus-3548-switch-nx-os-unicast-routing-configuration-guide-103x_chapter3.pdf#nameddest=unique_78) セクションを参照)。

#### 手順の概要

- **1. configure terminal**
- **2. interface** *interface -type slot/port*
- **3. no switchport**
- **4. vrrp** *number*
- **5. shutdown**
- **6. no preempt**
- **7. no shutdown**
- **8.** (任意) **show vrrp**
- **9.** (任意) **copy running-config startup-config**

#### 手順の詳細

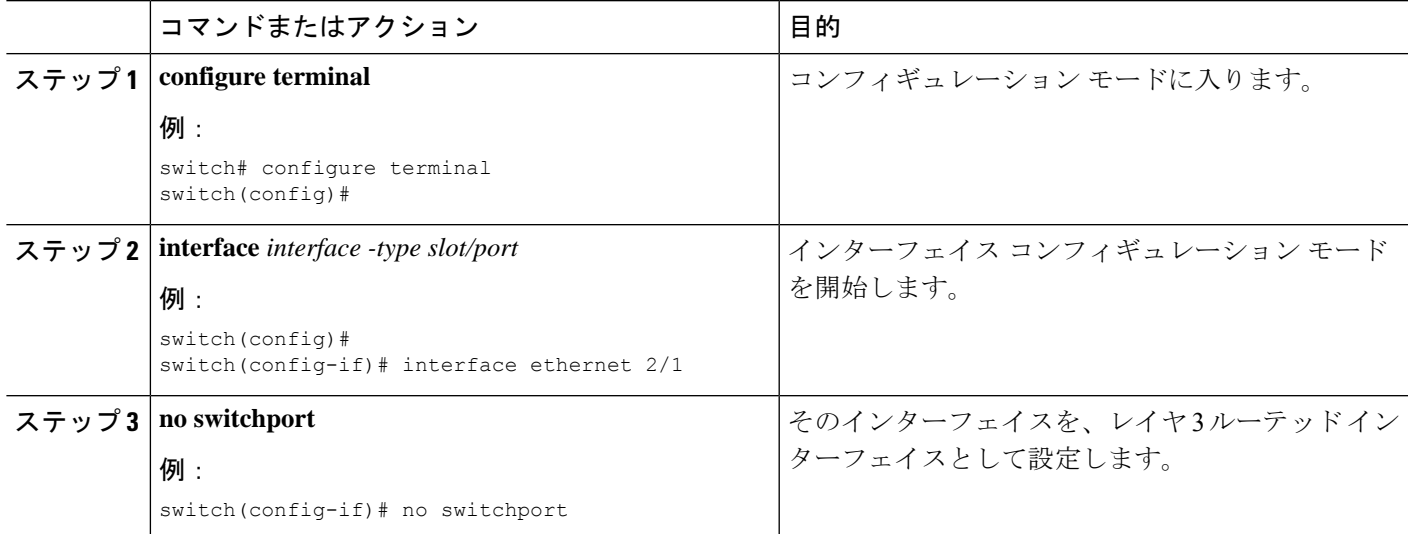

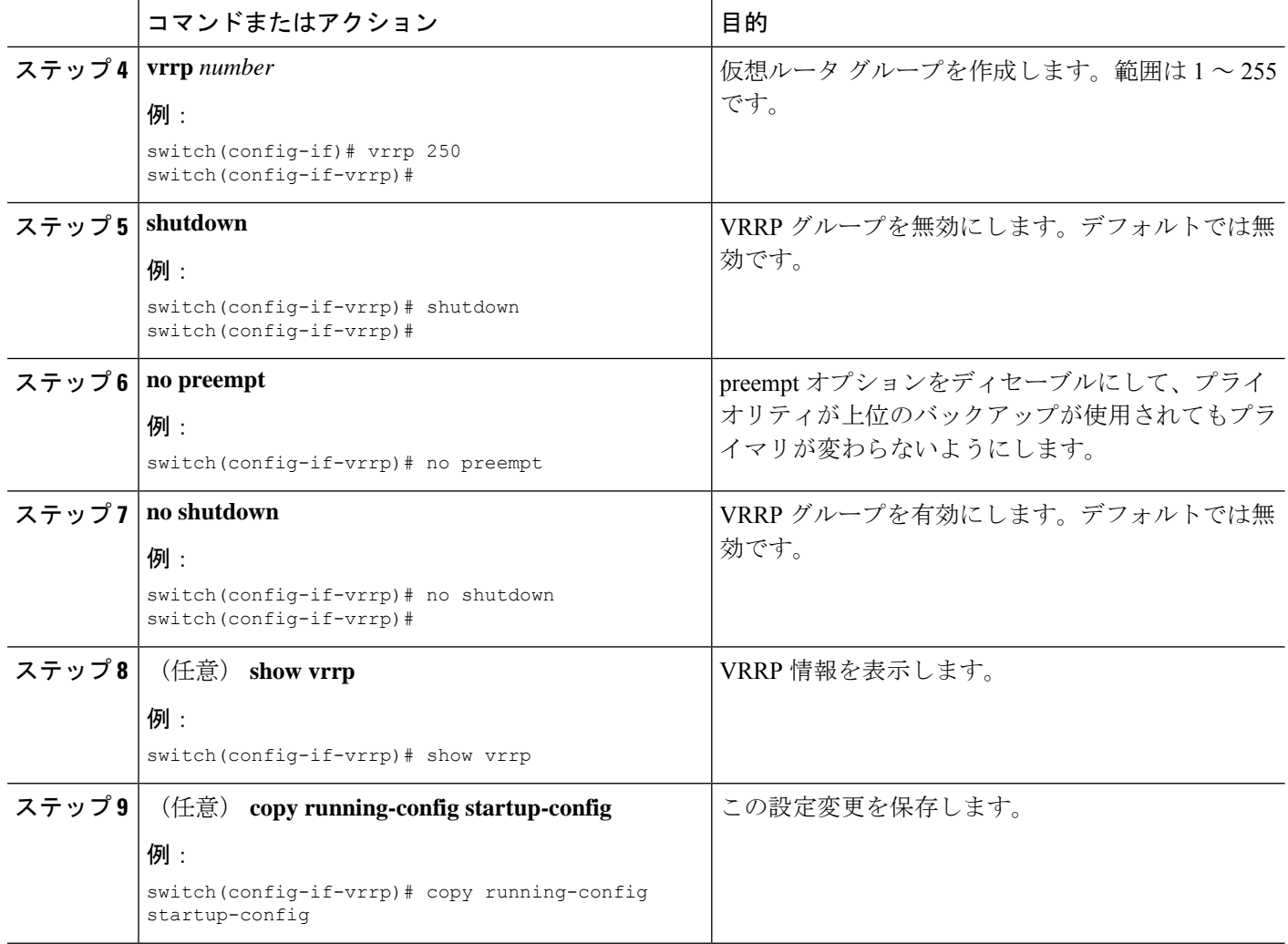

## **VRRP** インターフェイス ステート トラッキングの設定

インターフェイスのステート追跡機能では、スイッチ内の他のインターフェイスのステートに 基づいて、仮想ルータのプライオリティが変更されます。トラッキング対象のインターフェイ スがダウンしたり、IP アドレスが削除されると、Cisco NX-OS はトラッキングのプライオリ ティ値を仮想ルータに割り当てます。トラッキング対象のインターフェイスがオンライン状態 になり、IP アドレスがこのインターフェイスに設定されると、Cisco NX-OS は仮想ルータに設 定されていたプライオリティを復元します(VRRP プライオリティの設定を参照)。

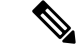

(注)

インターフェイス ステート トラッキングを動作させるには、インターフェイス上でプリエン プションをイネーブルにする必要があります。

 $\begin{picture}(20,5) \put(0,0){\line(1,0){155}} \put(0,0){\line(1,0){155}} \put(0,0){\line(1,0){155}} \put(0,0){\line(1,0){155}} \put(0,0){\line(1,0){155}} \put(0,0){\line(1,0){155}} \put(0,0){\line(1,0){155}} \put(0,0){\line(1,0){155}} \put(0,0){\line(1,0){155}} \put(0,0){\line(1,0){155}} \put(0,0){\line(1,0){155}} \put(0,0){\line(1,$ (注) VRRP はレイヤ 2 インターフェイスのトラッキングをサポートしていません。

#### 始める前に

VRRP 機能が有効になっていることを確認します(VRRP の設定のセクションを参照)。

インターフェイス上で IP アドレスを設定していることを確認します(IPv4 [アドレスの設定の](b-cisco-nexus-3548-switch-nx-os-unicast-routing-configuration-guide-103x_chapter3.pdf#nameddest=unique_78) セクションを参照)。

仮想ルータが有効になっていることを確認します(VRRP グループの設定のセクションを参 照)。

#### 手順の概要

- **1. configure terminal**
- **2. interface** *interface -type slot/port*
- **3. no switchport**
- **4. vrrp** *number*
- **5. shutdown**
- **6. track interface type** *number* **priority** *value*
- **7. no shutdown**
- **8.** (任意) **show vrrp**
- **9.** (任意) **copy running-config startup-config**

#### 手順の詳細

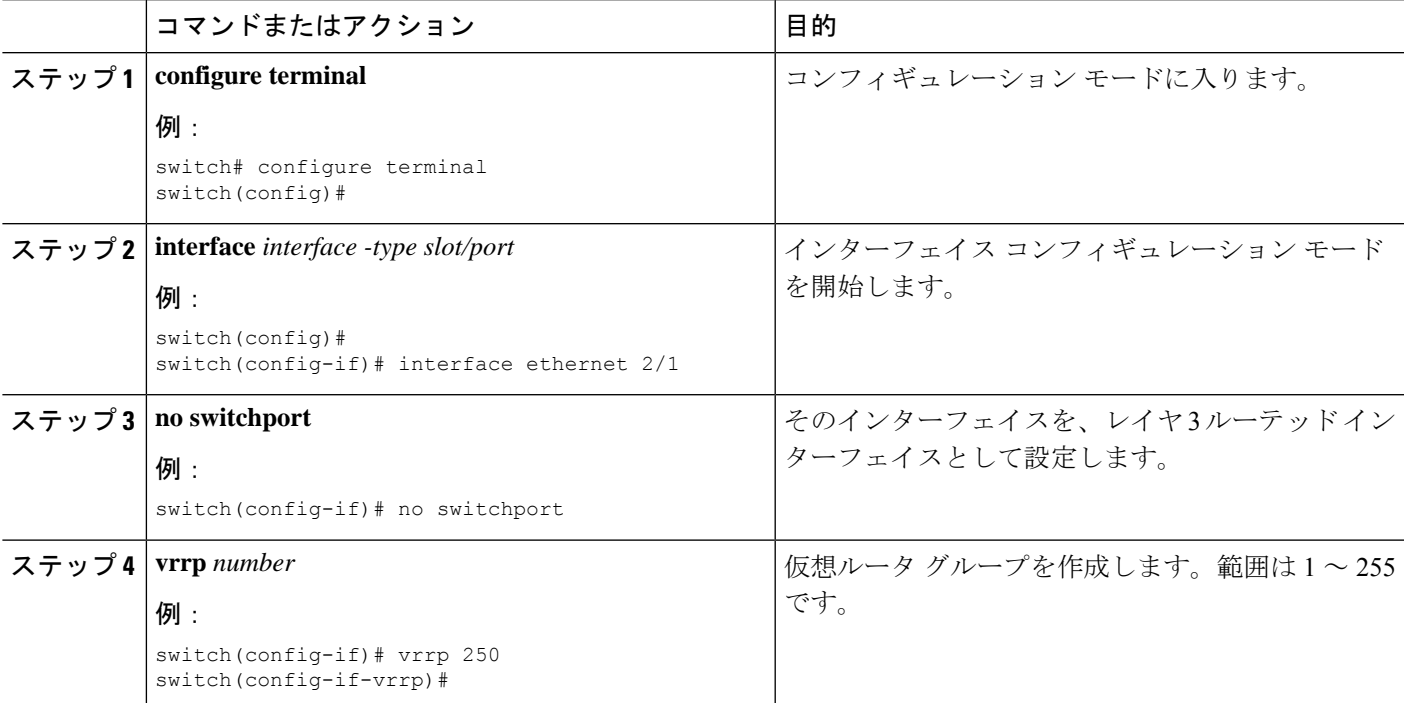

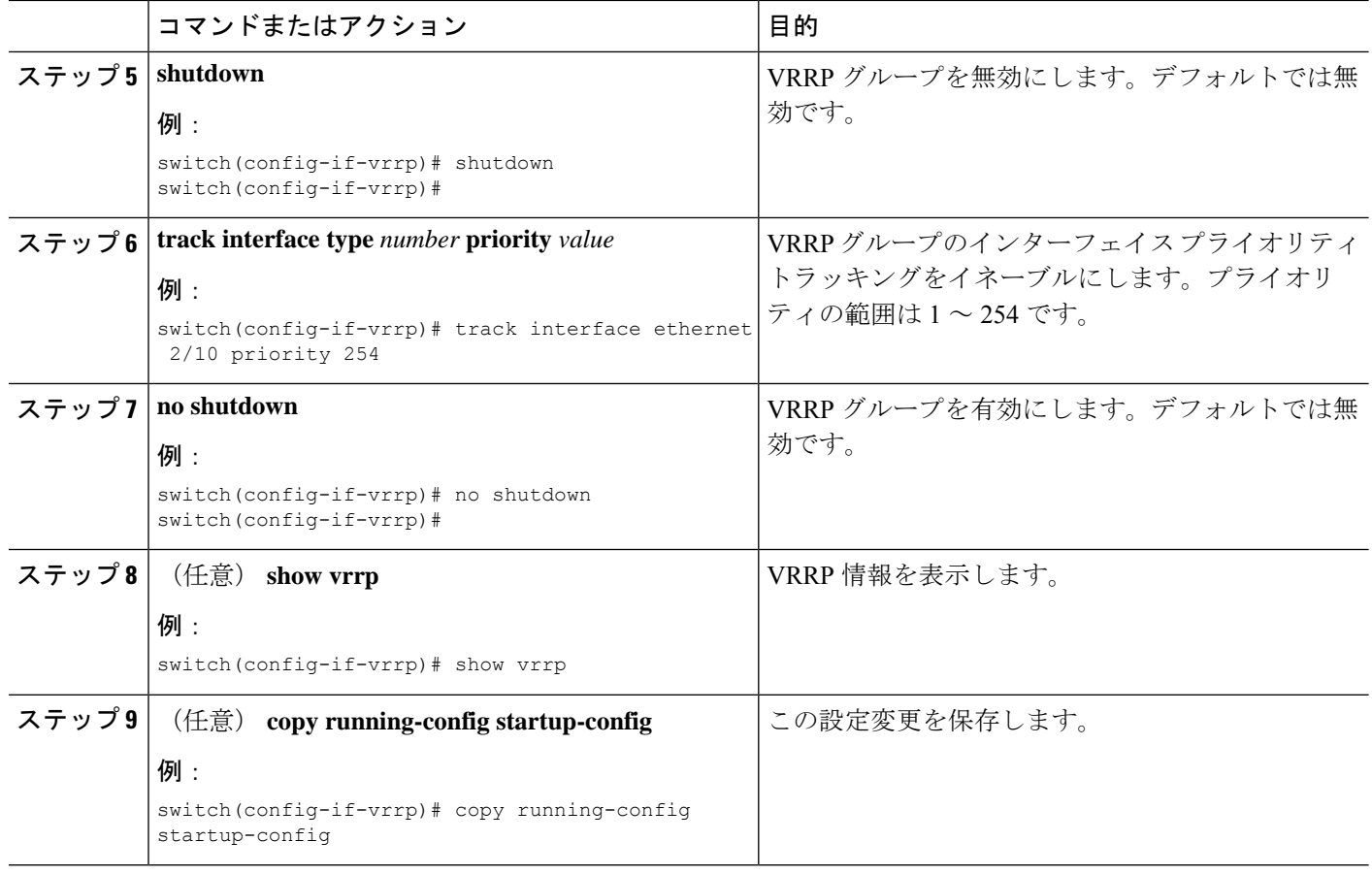

# **VRRP** の設定の確認

VRRP の設定情報を表示するには、次のいずれかの作業を行います。

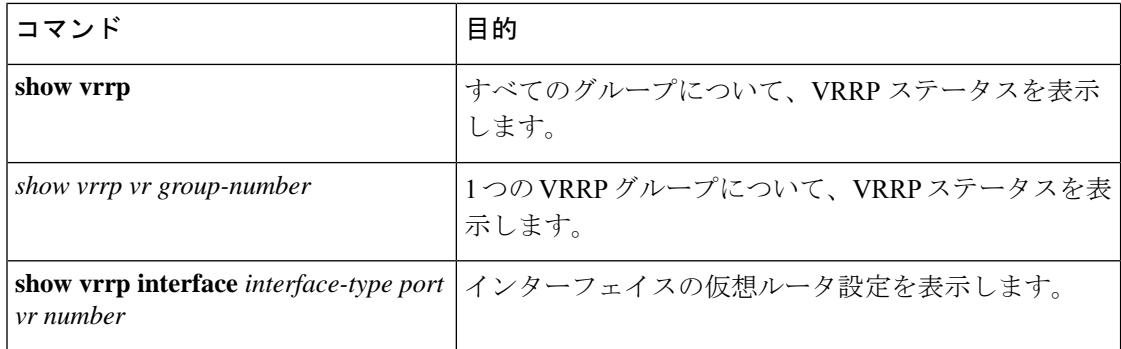

# **VRRP** 統計情報の表示

VRRP の統計情報を表示するには、次のコマンドを使用します。

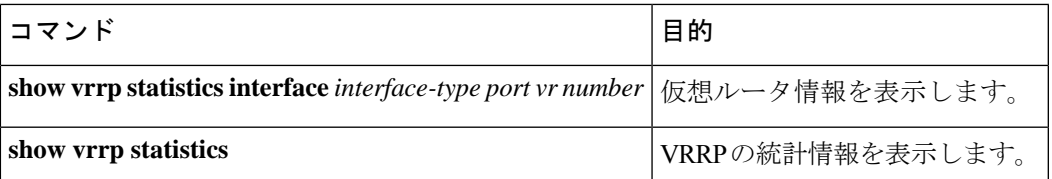

特定のインターフェイスについて、IPv4 VRRP 統計情報を消去するには、**clear vrrp vr** コマン ドを使用します。

## **VRRP** の設定例

この例では、ルータAとルータBはそれぞれ3つのVRRPグループに属しています。コンフィ ギュレーションにおいて、各グループのプロパティは次のとおりです。

- グループ 1:
	- 仮想 IP アドレスは 10.1.0.10 です。
	- ルータ A は優先順位 120 で、このグループのプライマリになります。
	- アドバタイズ インターバルは 3 秒です。
	- プリエンプションはイネーブルです。
- グループ 5:
	- ルータ B は優先順位 200 で、このグループのマスターになります。
	- アドバタイズ インターバルは 30 秒です。
	- プリエンプションはイネーブルです。
- グループ 100:
	- •ルータ A は、IP アドレスが上位 (10.1.0.2) なので、このグループのプライマリにな ります。
	- アドバタイズ インターバルはデフォルトの 1 秒です。
	- プリエンプションはディセーブルです。

ルータ A

interface ethernet 1/0 no switchport ip address 10.1.0.2/16 no shutdown vrrp 1 priority 120 authentication text cisco advertisement-interval 3

```
address 10.1.0.10
no shutdown
vrrp 5
priority 100
advertisement-interval 30
address 10.1.0.50
no shutdown
vrrp 100
no preempt
address 10.1.0.100
no shutdown
```
ルータ B

interface ethernet 1/0 no switchport

ip address 10.2.0.1/2 no shutdown vrrp 1 priority 100 authentication text cisco advertisement-interval 3 address 10.2.0.10 no shutdown

```
vrrp 5
priority 200
advertisement-interval 30
address 10.2.0.50
no shutdown
vrrp 100
no preempt
address 10.2.0.100
no shutdown
```
## その他の参考資料

VRRP の実装に関連する詳細情報については、次の項を参照してください。

```
• 関連資料
```
### 関連資料

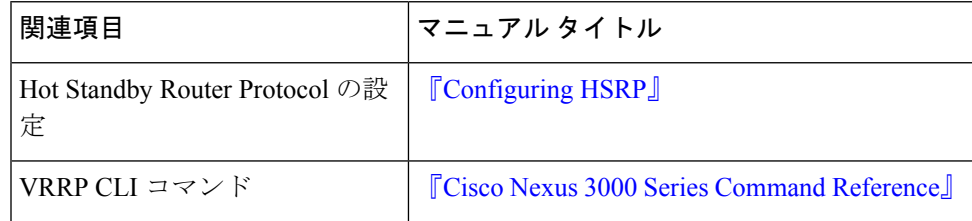

翻訳について

このドキュメントは、米国シスコ発行ドキュメントの参考和訳です。リンク情報につきましては 、日本語版掲載時点で、英語版にアップデートがあり、リンク先のページが移動/変更されている 場合がありますことをご了承ください。あくまでも参考和訳となりますので、正式な内容につい ては米国サイトのドキュメントを参照ください。